# **Table of Contents**

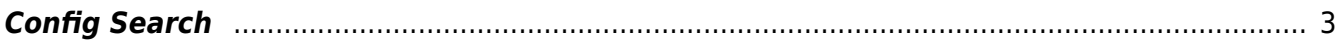

Technical documentation - https://labs-wiki.netyce.com/

## <span id="page-2-0"></span>**Config Search**

## **Different ways of searching within your NCCM data**

The diff reports tool offers multiple ways to search in the configuration data accumulated by the NCCM daemon.

By default the diff reports will only search in the last config known for each node in the selection, in case you would like to search in more than only the last configuration: untick the Last config only checkbox and put in the number of days to search within.

The **Filter** pulldown menu lets you select a group of nodes based on a specific nodename, domain, clientcode, sitecode, template or nodeclass: after selecting one of these values another pulldown menu will appear underneath with the corresponding values. After selecting the value to filter on, the node(s) which fit the search will be shown in the 2) Nodes grid.

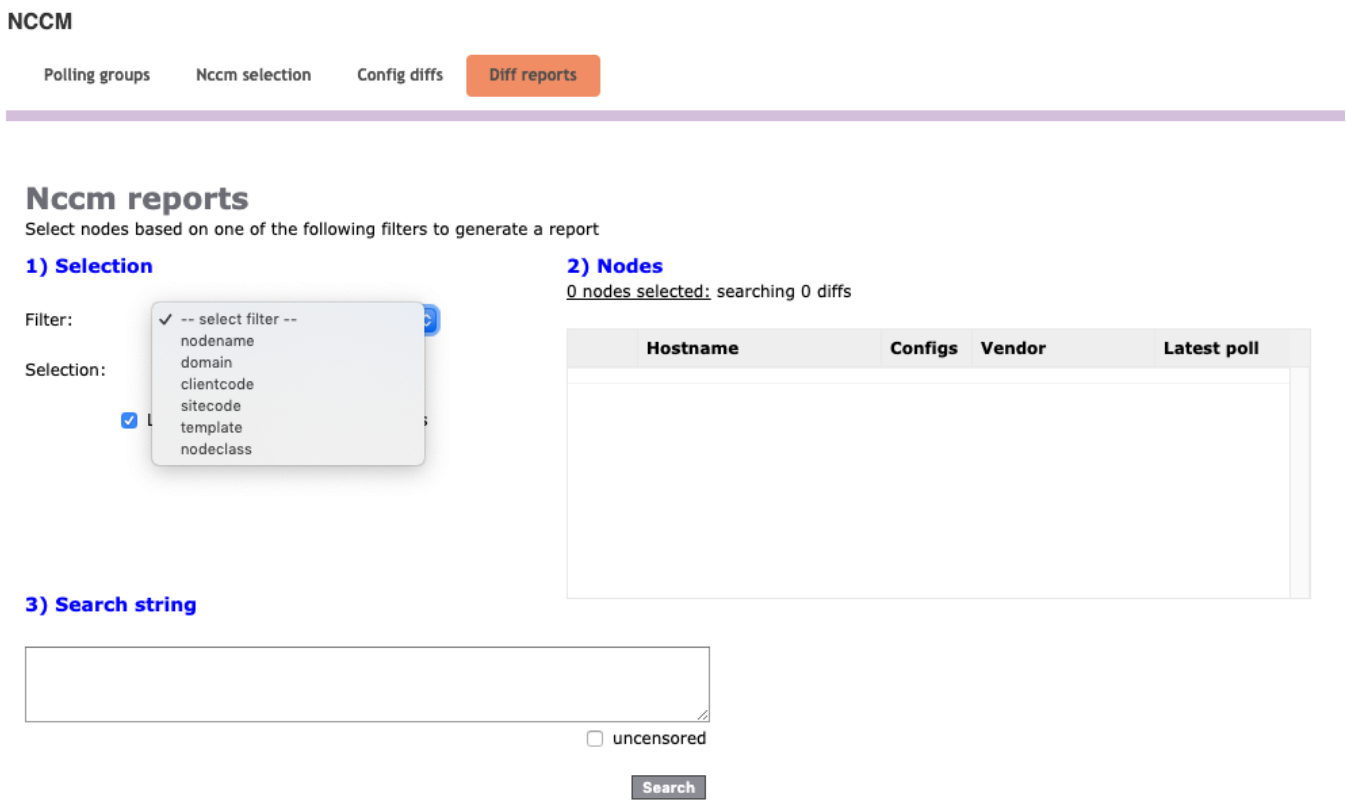

By default all nodes that fit the selection criteria will be searched, but it is possible to deselect nodes from the 2) Nodes grid by unticking the checkbox.

## **Nccm reports**

Select nodes based on one of the following filters to generate a report

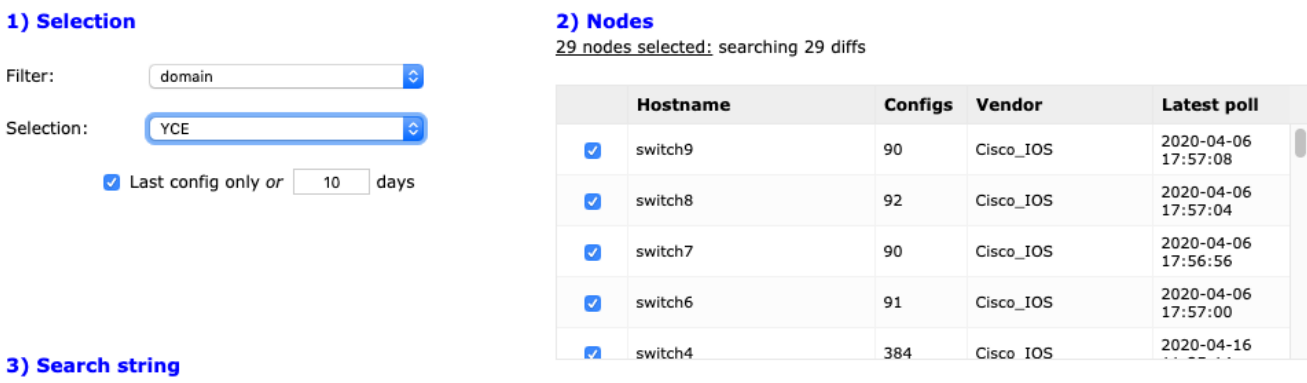

Input the string to search for in the **Search string** box and click the Search button, depending on the numbers of nodes and/or the search string this could take a while.

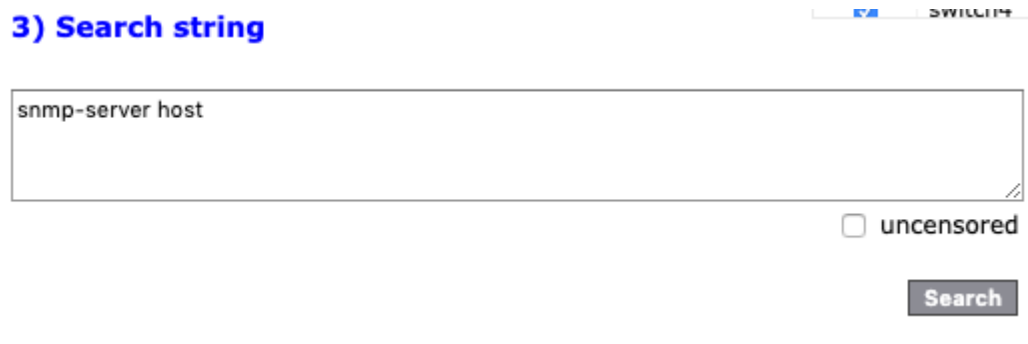

#### 4) Results

Download results

#### clone switch12

```
2020-04-09 17:05:27
0303
       snmp-server host 198.18.1.33 version 2c cpe-fiberaccess-b2b
0304
       snmp-server host 198.18.1.34 version 2c cpe-fiberaccess-b2b
```
#### clone\_switch5

2020-04-16 11:29:13 0580 snmp-server host 198.18.1.33 version 2c cpe-fiberaccess-b2b 0581 snmp-server host 198.18.1.33 vrf MANAGEMENT version 2c cpe-fiberaccess-b2b 0582 snmp-server host 198.18.1.34 version 2c cpe-fiberaccess-b2b 0583 snmp-server host 198.18.1.34 vrf MANAGEMENT version 2c cpe-fiberaccess-b2b

#### clone\_switch6

2020-04-09 17:05:11 snmp-server host 198.18.1.17 public 0401

## renamedswitch5

2020-04-16 12:10:07 0581 snmp-server host 198.18.1.33 version 2c cpe-fiberaccess-b2b 0582 snmp-server host 198.18.1.33 vrf MANAGEMENT version 2c cpe-fiberaccess-b2b 0583 snmp-server host 198.18.1.34 version 2c cpe-fiberaccess-b2b 0584 snmp-server host 198.18.1.34 vrf MANAGEMENT version 2c cpe-fiberaccess-b2b

#### switch12

2020-04-08 23:19:24 0303 snmp-server host 198.18.1.33 version 2c cpe-fiberaccess-b2b 0304 snmp-server host 198.18.1.34 version 2c cpe-fiberaccess-b2b

## **Download results**

To download the search results as a CSV file click the Download results link above the actual search results.

From: <https://labs-wiki.netyce.com/> - **Technical documentation**

Permanent link: **[https://labs-wiki.netyce.com/doku.php/menu:nccm:diff\\_reports](https://labs-wiki.netyce.com/doku.php/menu:nccm:diff_reports)**

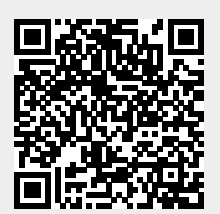

Last update: **2022/07/27 13:46**